## **Análise de agrupamentos por métodos não hierárquicos**

```
# Exemplo 1 (p = 2)
dados <- read.table("dadosex1.txt")
cat("\n n =", n <- nrow(dados))
n = 41# k-médias com dois grupos
mk1 \leftarrow kmeans (dados, centers = 2)
plot(dados, pch = 20, xlab = expression(X[1]), ylab = expression(X[2]),
      col = mk1$cluster)
points(mk1$centers, pch = "*", cex = 4, col = 1:2)
```
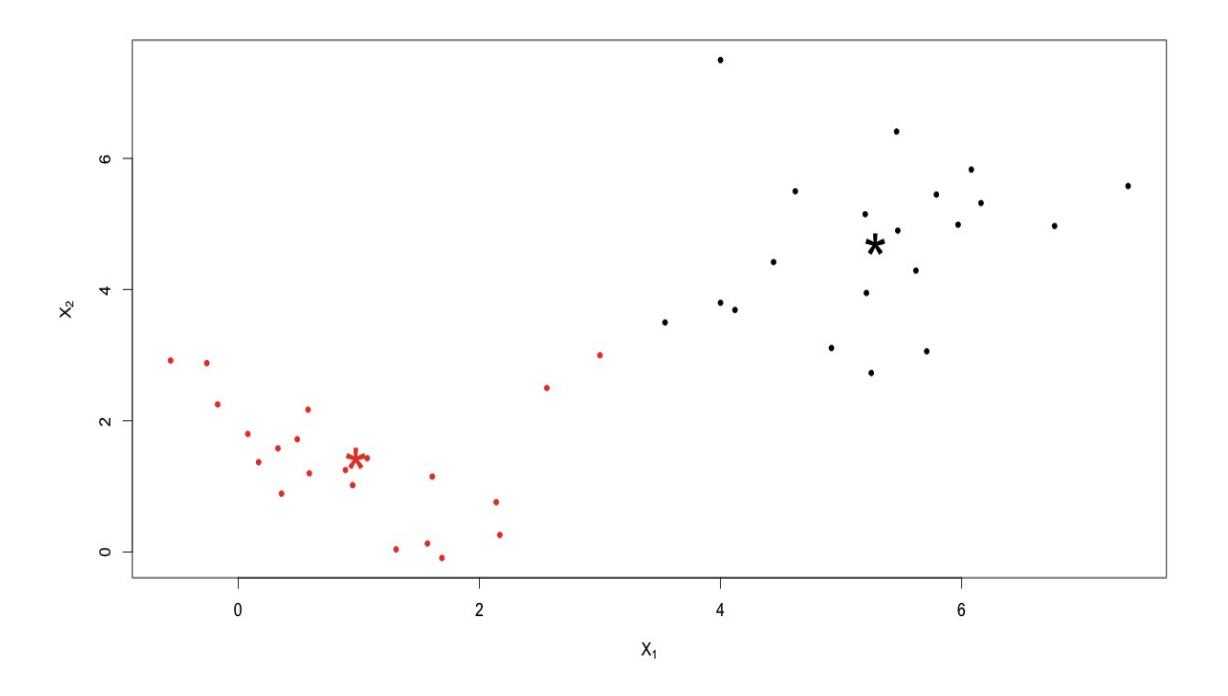

cat("\n Coordenadas dos centróides:") mk1\$centers

```
Coordenadas dos centróides:
         V1 V2
1 5.2855000 4.707500
2 0.9795238 1.439524
```
## $#$  Exemplo 2 (p = 2)

```
dados <- read.table("dadosex2.txt")
cat("\n n =", n <- nrow(dados))
n = 86
```

```
# k-médias com dois grupos
mk2 < - kmeans (dados, centers = 2)
plot(dados, pch = 20, xlab = expression(X[1]), ylab = expression(X[2]),
      col = mk2$cluster)
points(mk2$centers, pch = "*", cex = 4, col = 1:2)
```
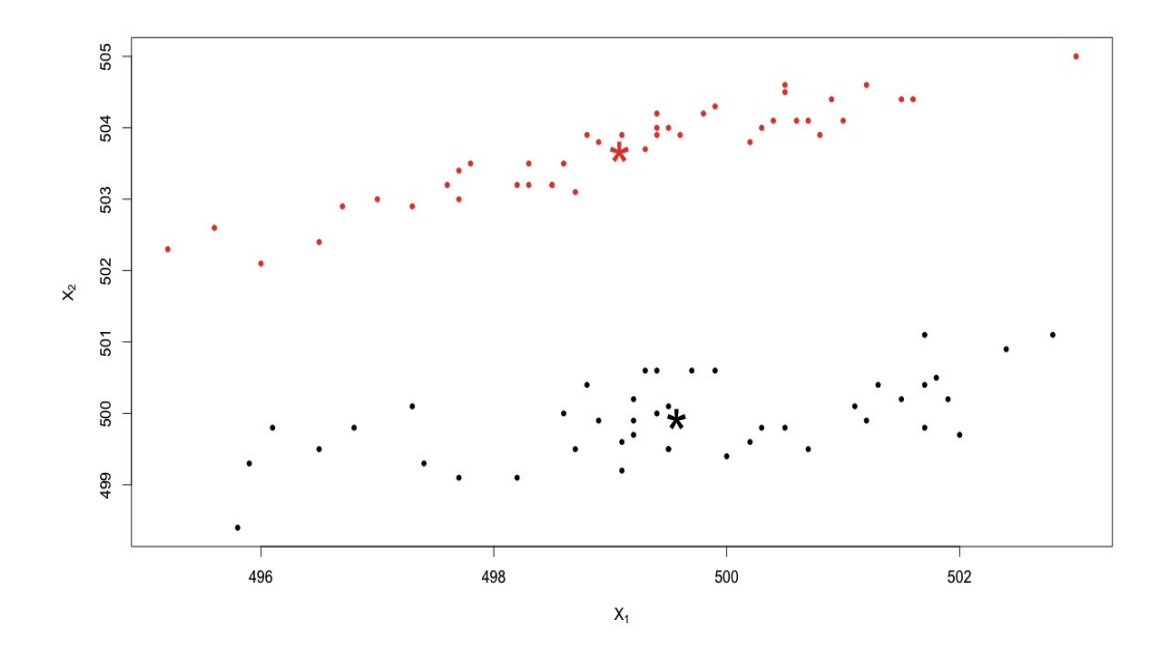

cat("\n Coordenadas dos centróides:") mk2\$centers

```
 Coordenadas dos centróides:
        V1 V2
1 499.5698 499.9233
2 499.0814 503.6744
```
## ## Exemplo 3

dados  $\leq$  read.table("dadosex3.txt", header = TRUE)

Dados do conteúdo de nove compostos químicos em 45 peças cerâmicas.

```
cat("\n n =", n <- nrow(dados), ", p =", ncol(dados))
n = 45, p = 9# k-médias com k = 2,3,4,5 grupos
mk32 \leftarrow kmeans (dados, centers = 2, nstart = 10)
mk33 < - kmeans (dados, centers = 3, nstart = 10)
mk34 \leftarrow kmeans (dados, centers = 4, nstart = 10)
mk35 \leftarrow kmeans (dados, centers = 5, nstart = 10)
```
A semente é obtida calculando o centróide de nstart = 10 observações selecionadas aleatoriamente do conjunto de dados.

```
## Resultados da solução com k = 3 grupos
mk33
K-means clustering with 3 clusters of sizes 14, 21, 10
Cluster means:
     AL2O3 FE2O3 MGO CAO NA2O K2O
1 1.162216 0.7218439 0.71311301 0.12458472 0.2821429 1.3337125
2 1.581219 0.8637874 0.27498223 0.54595792 0.4321429 0.9881711
3 1.658879 0.1874419 0.09552239 0.02267442 0.0637500 0.6436306
       TIO2 MNO BAO
1 0.8754579 0.72619048 1.137755
2 1.2020757 0.43915344 1.224490
3 1.3076923 0.01975309 1.142857
Clustering vector:
  [1] 1 2 1 1 2 1 2 2 3 2 2 3 2 1 2 2 3 1 3 2 2 2 1 1 2 2 1 3 1
[30] 2 2 2 2 2 3 1 2 1 3 3 2 3 1 3 1
Within cluster sum of squares by cluster:
[1] 2.874794 3.164386 1.466713
 (between SS / total SS = 70.8 %)
Available components:
[1] "cluster" "centers" "totss" "withinss" 
[5] "tot.withinss" "betweenss" "size" 
# R2
cat("\n R2 = ", mk32$betweenss / mk32$totss)
R2 = 0.4132768cat("\n R2 = ", mk33$betweenss / mk33$totss)
R2 = 0.7082965cat("\n R2 =", mk34$betweenss / mk34$totss)
R2 = 0.7516567cat("\n R2 = ", mk35$betweenss / mk35$totss)
R2 = 0.7849956
```
O valor de *R* 2 não diminui quando o número de grupos aumenta. A maior variação no valor de *R* 2 ocorre quando passamos de *k* = 2 para *k* = 3 grupos, indicando a formação de três grupos. Este critério baseado em  $R^2$  também pode ser aplicado aos métodos hierárquicos aglomerativos.

Nota 1. A soma de quadrados total (totss) depende do número de grupos?

```
# Gráficos de dispersão
pairs(dados, pch = 20, col = mk32$cluster, lower.panel = NULL)
pairs(dados, pch = 20, col = mk33$cluster, lower.panel = NULL)
pairs(dados, pch = 20, col = mk34$cluster, lower.panel = NULL)
```
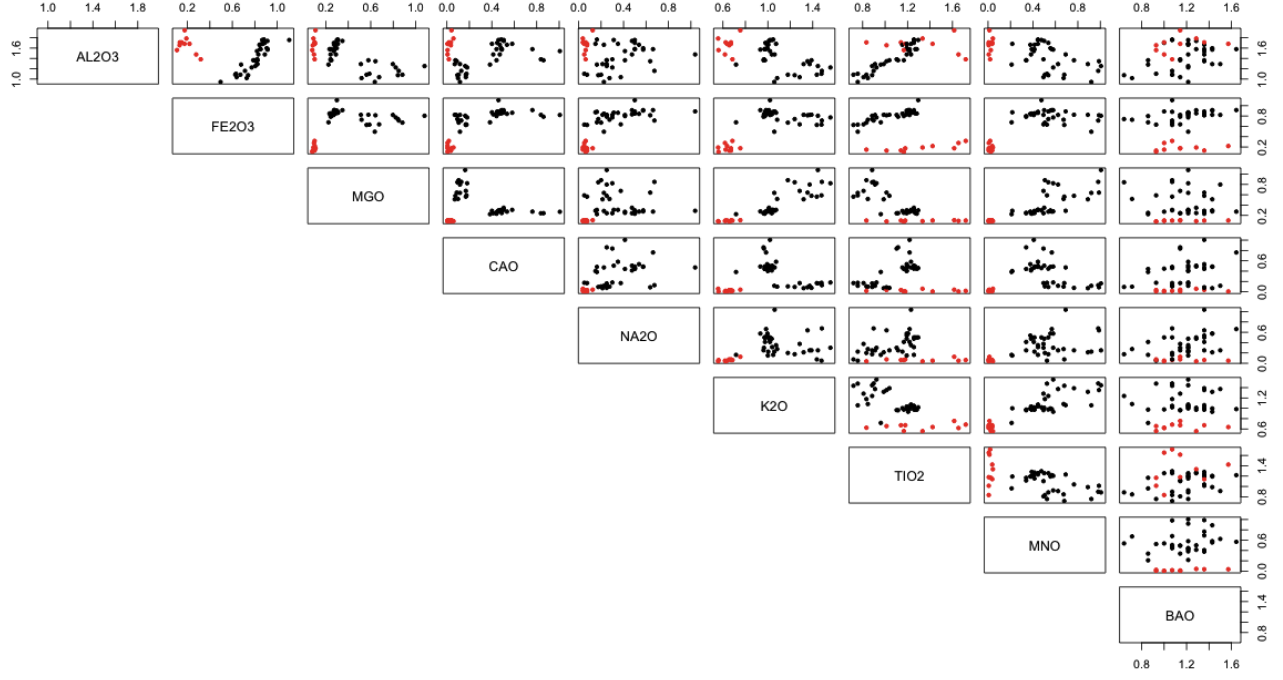

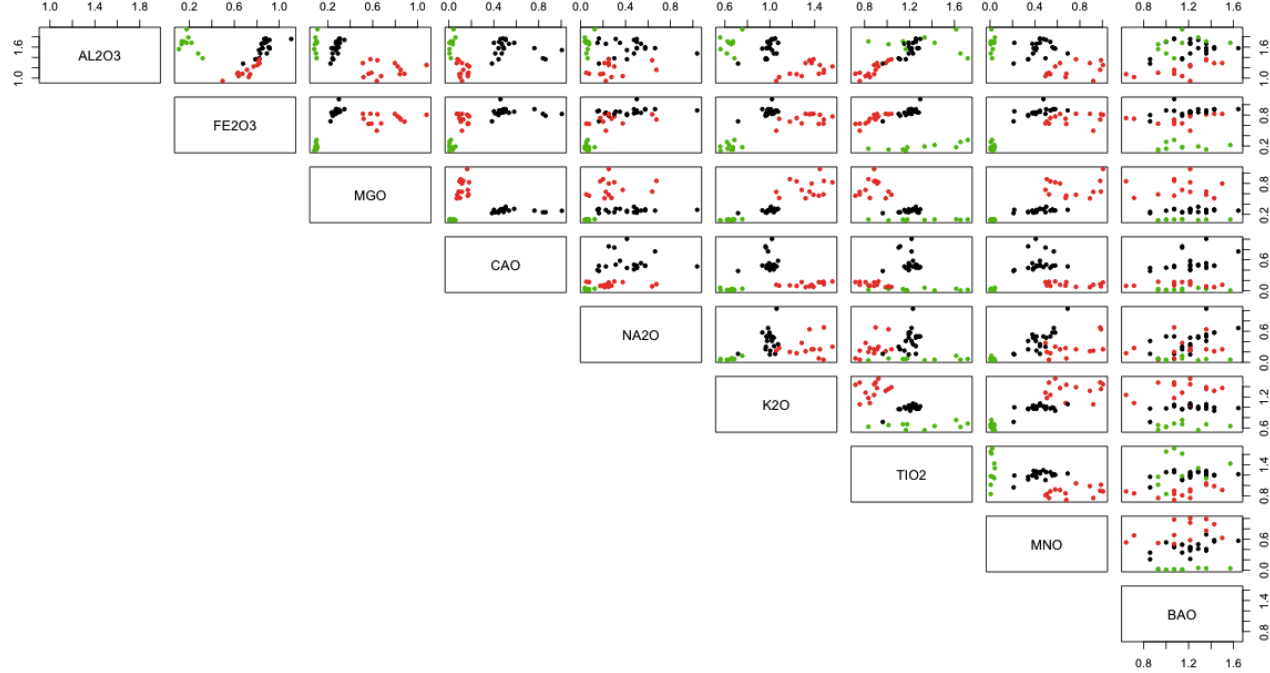

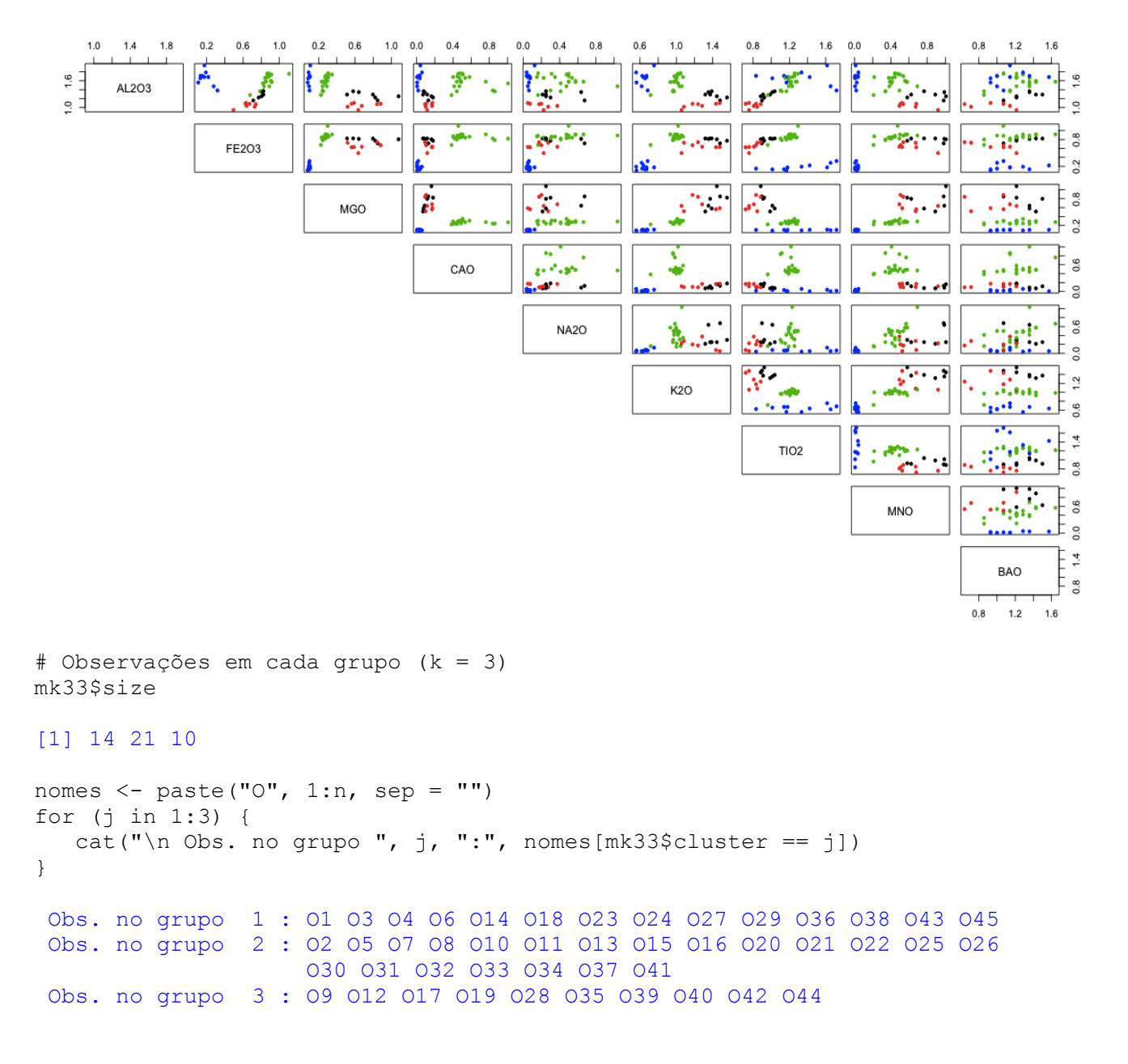

Nota 2. Refaça os exemplos com as funções pam (*partitioning around medoids*) e clara (*clustering large applications*) do pacote cluster no lugar da função kmeans.

Nota 3. Procure refazer os exemplos utilizando outros pacotes estatísticos (SAS, SPSS, Minitab e Statistica, por exemplo).